**Google Summer of Code 2014 Project with BeagleBoard.org – Report**

# **BeagleLogic**

*A logic analyzer on the BeagleBone Black*

#### Kumar Abhishek Indian Institute of Technology, Kharagpur

*Mentors: Matt Ranostay, Hunyue Yau and Charles Steinkuehler*

#### **Your BeagleBone: Now a Logic Analyzer**

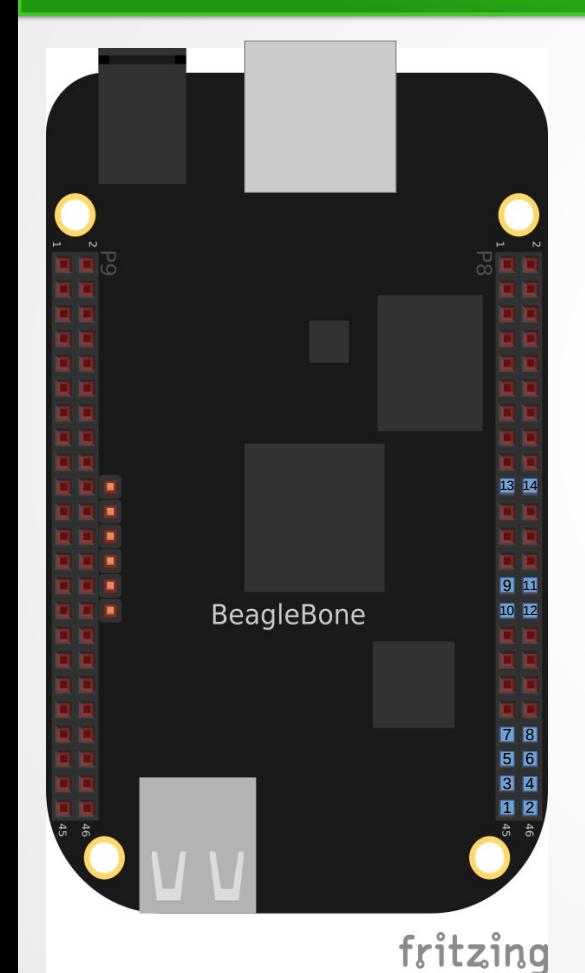

- Up to 14 channels (when booting from uSD)
- Max Sample Rate: 100 Msamples/sec
	- *Any (100 / n) [n = integer] MHz sample rate is supported*
- Continuous (FIFO) and one-shot capture modes
- Maximum Buffer Depth: ~320 MB
- Capture and process *in situ* (with sigrok)
- A proof-of-concept web interface accessible at port 4000 for small capture sizes (upto 3K samples)

( \*\* Requires disabling HDMI cape via uEnv.txt )

#### **How it's made possible**

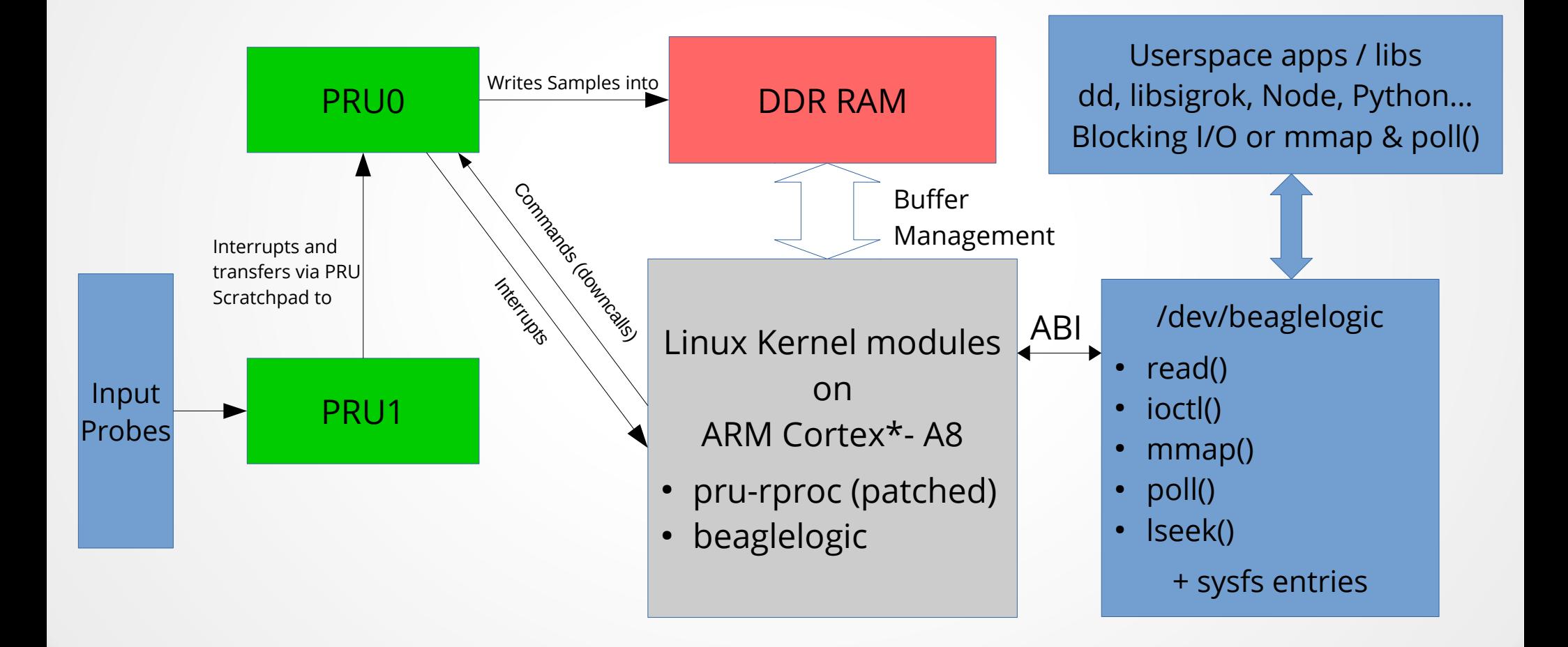

#### **BeagleLogic Firmware v1.0**

- Week 1 & 2
- PASM + libprussdrv (UIO)
- Tried and validated approach of using *both PRUs in tandem* PRU1 – Sample Loop, PRU0 – Writing to memory [like DMA]
- Uses the XIN and XOUT assembly instructions for broadside transfer between PRU1 and PRU0 in a single clock cycle
- **Advantages over Single-PRU approach:**
	- Sampling made independent of memory/bus latencies
	- 100MSamples/sec maximum achievable throughput [Single-PRU approach limited to max 50MSamples/sec]

#### **Issues with the UIO driver [uio\_pruss] & libprussdrv**

- memcpy() from PRU shared memory too slow (~25 MB/s) compared to usual 200MB/s+ memcpy() speeds with normal malloc'd memory on the Bone
- Why?
	- *uio\_pruss allocates memory with dma\_alloc\_coherent()*
	- *memory marked non-cached; always fetched directly from RAM. Slow memcpy.*
- uio\_pruss crashed if instructed to allocate more than 8 MB of shared memory
- Therefore this approach led to:
	- Limited sample depth
	- Real time capturing difficult
- Could we do better?

#### **The 'beaglelogic' kernel module**

- Began as a part of the pru\_rproc kernel module which was a remoteproc implementation of driving the PRUs [ tree/drivers/remoteproc/pru\_rproc.c ]
- Separated from pru\_rproc.c into beaglelogic.c once ready.
- Inspiration from the WS28xx Lighting example for PRU remoteproc by Matt Ranostay
- If I can allocate only max. 8 MB of memory chunk in one go, why not allocate a larger buffer in 8 MB chunks instead?
	- *Scatter-Gather I/O*
	- Allocate memory with *kmalloc( )* instead of *dma\_alloc\_coherent( )* allow caching
	- Then write physical address of DDR Memory chunks into PRU0 Data RAM
	- PRU0 raises IRQ when done with one buffer chunk and moves to the other chunk on-the-fly filling the buffers one-by-one
	- Since we are in the kernel now, ensure cache coherency using dma\_map\_\*( ) and dma\_unmap\_\*( ) at the appropriate moments

#### **/dev/beaglelogic**

- The biggest advantage of the kernel module approach
- Expose the complete capture buffer as a character device node which can be read from just like a normal file.
- Turns "dd" into a Logic Analyzer client!
- dd if=/dev/beaglelogic of=mycapture bs=256K count=32
	- is all you need to do on your BeagleBone to capture 8 MSamples :)
- While doing normal blocking I/O, the read() is automatically handled by the kernel module to return only when it has a full buffer, so the userspace application does not have to worry about IRQs and stuff.
- But, How to configure?

## **Configuration**

- sysfs  $\omega$  /sys/devices/virtual/misc/beaglelogic write access is root only
- Key Attributes:
	- samplerate from 10 to  $100000000$  (in Hz)
	- triggerflags 0 : one shot; 1 : continuous [ till close(fd) ]
	- sampleunit 0 : 16-bit samples (Little-Endian), 1: 8-bit
	- memalloc Amount of memory to reserve (in bytes)
		- Tested upto 320 MB
		- More and there will be a kernel oops
		- When the module is first loaded with modprobe/insmod, memory is not allocated, so memalloc must be done before first data capture through BeagleLogic
- Userspace applications accessing /dev/beaglelogic can also perform ioctl() for the same purpose on the open file handle (fd).
- For a complete reference, refer Wiki

### **Results**

- Could reserve up to 320 MB of the system memory.
- copy\_to\_user( ) on buffers giving speeds up to 200+ MB/s
- Possible to do streaming capture if storage/network capabilities allow so. If doing compression, limited by CPU load percentage (considering memcpy's as well).
- Able to capture 1 GB of samples with LZO compression using simple \*nix tools at 10 MSamples / s like this: dd if=/dev/beaglelogic bs=1M count=1024 | lzop > dump.lzo
- This was actually a I<sup>2</sup>S dump which was subsequently decoded to 100 seconds of Wave Audio using sigrok !

#### **BeagleLogic Firmware v1.2 & Kernel Module**

- Weeks 3 to 6 [Kernel Module v1.0 & Firmware v1.2]
- Weeks  $7 & 8 & 8$  [Kernel Module v1.1]
	- Added non-blocking I/O and made mmap( ) functional
- Ported the PASM Core code to the new PRU C Compiler
- Firmware now in C with cycle-critical code in ASM
- Single Device tree overlay that configures default settings (samplerate etc.) for BeagleLogic and loads the firmware into the PRUs [no libprussdrv]
- The module patches have been submitted to the BeagleBone kernel [maintained by Robert Nelson] and are **now present in kernels v3.8.13-bone60 and above**.
- "modprobe beaglelogic" & "config-pin overlay BB-BEAGLELOGIC" initializes BeagleLogic on the latest Debian images, provided HDMI cape is disabled on boot\* \* firmware files need to be manually copied to /lib/firmware if not already present

## **sigrok bindings for BeagleLogic**

- Merged into upstream libsigrok on 22<sup>nd</sup> July
	- Driver is named "beaglelogic"
- sigrok Channels named as: [P8\_39 to P8\_46]
	- Sample command line with sigrok-cli: sigrok-cli -d beaglelogic –-samples 1M -c samplerate=10M --channels P8\_46,P8\_45,P8\_44 -o output.sr
	- Only 8 Channels [P8\_39 to P8\_46] are enabled by default
	- $\cdot$  To enable the 4 (or 6) extra channels:
		- -d beaglelogic  $\rightarrow$  -d beaglelogic:numchannels=14

## **sigrok bindings for BeagleLogic**

#### Internals:

- Configures the kernel module through ioctl() calls
- **sigrok** Accesses the kernel capture buffers directly through mmap [zero copy] – so data will not be copied unless required to be used.
	- Uses polling (non-block I/O) with GPollFD. Since sigrok supports GPollFD for use with devices utilizing serial port, the binding code was simple.

#### **BeagleLogic Featured**

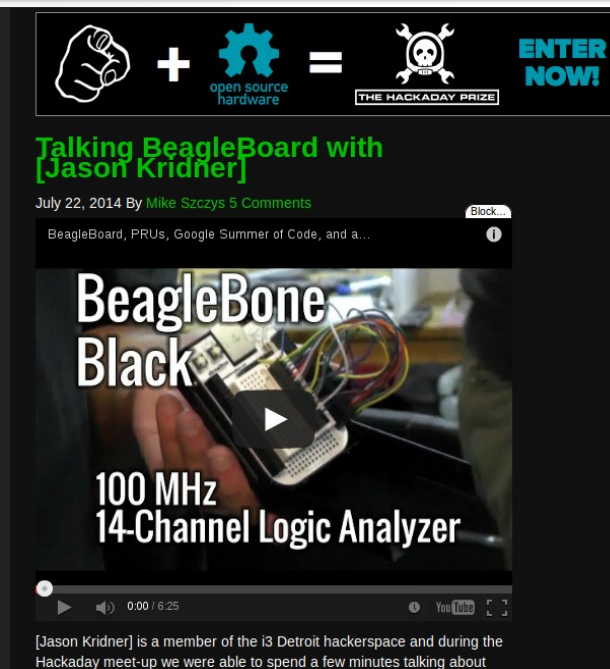

what's going on with BeagleBoard right now. For those of you that don't know, BeagleBoard is a non-profit foundation which guides the open hardware initiative of the same name. This includes BeagleBone which is the third iteration of the platform. [Jason's] a good guy to talk to about this as he co-founded the organization and has been the driving force in the community ever since.

Right now the organization is participating in the Google Summer of Code. This initiative allows students to propose open source coding projects which will help move the community forward. Students with accepted proposals were paired with mentors and are paid for the quality code which is produced. One of the projects this year is a 100 Megahertz. 14-channel Logic Analyzer which [Jason] is waving around in the video. It's the GSoC project of [Kumar Abhishek] and you can learn more from his proposal.

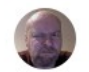

#### **Bert Vermeulen** Shared publicly - Jul 22, 2014

My standard setup for basic tests of logic analyzers is a small program on a BeagleBone Black outputting a known sequence of bytes on an SPI port. The SPI pins and GND are connected to the analyzer, and I run sigrok-cli with a command line that acquires and decodes live the SPI into a hexdump that I can see at a glance matches the SPI input.

So when the BeagleLogic driver needed testing, I connected the SPI pins to the BBB's GPIO pins used for acquisition. It works great!

Congratulations to +Kumar Abhishek on getting the sigrok driver working and merged.

More information on the project at http://beaglelogic.net/

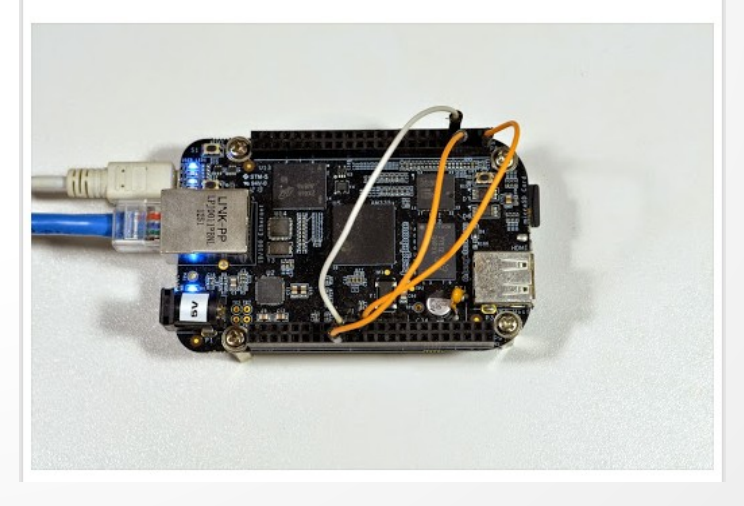

#### On HackADay

### **Web Interface**

- Taking the Logic Analyzer interface to your web browser.
- The most interesting part of the BeagleLogic Project, which makes it a companion to Bone101 BeagleLogic  $\bullet$   $\overline{\phantom{a}}$   $\equiv$

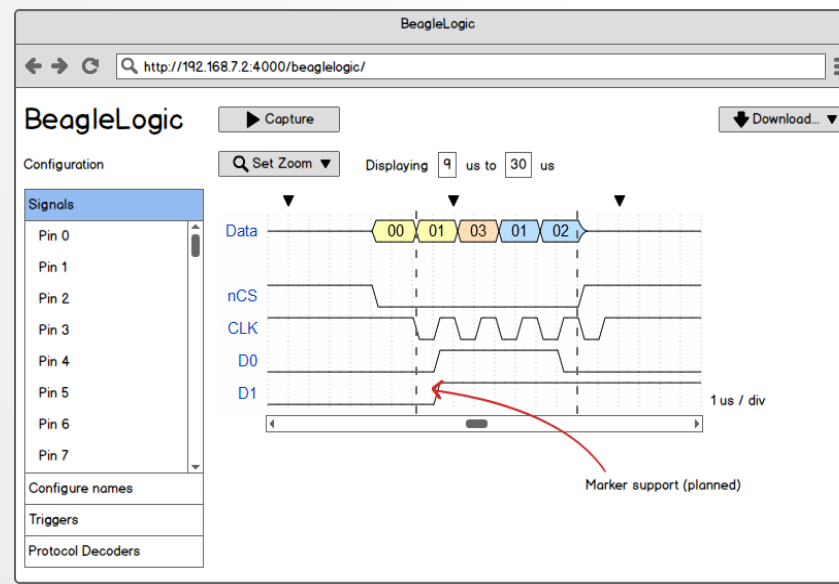

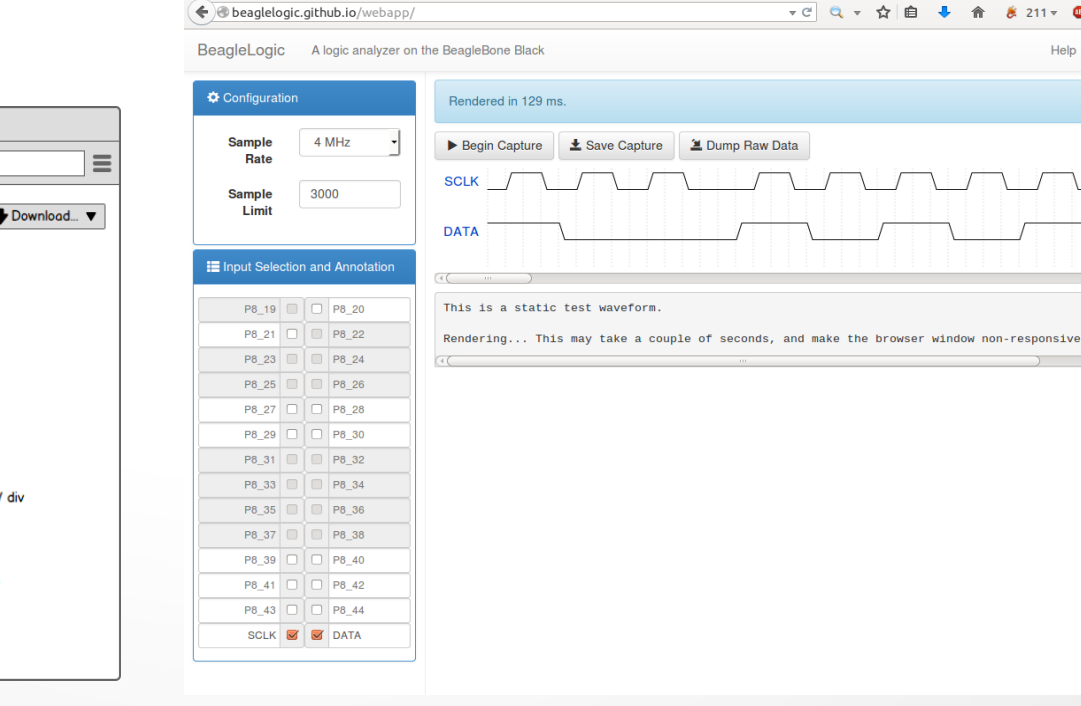

Ahout

 $\mid$  8

. Please  $\rightarrow$ 

#### *Mockup presented in the proposal*

### **Web Interface Internals**

- Frontend built on:
	- Bootstrap [ UI ]
	- WaveDrom [ The rendering of the waveforms ]
	- jQuery
	- Socket.IO-Client [ WebSocket between client and backend ]

Backend:

- Node tree/beaglelogic-server/app.js
	- Socket.IO
	- Express Static File Server (express.static) at port 4000
	- Child process (launches sigrok-cli , receives and sends the output to client via Socket.IO)

### **Web Interface Internals**

- Backend serves the web page (client) on port 4000. Can be usually accessed at [http://192.168.7.2:4000](http://192.168.7.2:4000/)
- $\cdot$  Establishes a Socket.IO Link between the client and the backend
- The Client requests capture over a message. The server:
	- Executes "sigrok-cli" with the appropriate command line args *\* This will be replaced with node-ffi bindings for libsigrok or a custom C application in the near future*
	- Captures the stdout & stderr of the child process and sends it over to the client
- The Client receives and parses the output to WaveJSON required by WaveDrom for rendering. It also assigns custom labels (annotations) to pins as given by the user to give more readable names e.g.  $P8_45 = SCLK$ ,  $P8_46 =$ SDATA and so on.

#### **Current Limitations of the Web Interface**

• Captures limited to 3K samples as larger captured sets are not efficiently rendered by WaveDrom (can make your browser window non-responsive for over a minute with > 50K Samples).

*Long-term Workaround: A Custom Canvas based view component*

• The link speed between the Bone and the PC (over RNDIS) is ~50 Mbps on average. But data transfer through Socket.IO happens only at 400 KB/s ~ 3 Mbps

*Long-term Workaround: WebSockets in C; compression with RLE/LZ4*

- No Zooming into / out of the waveform. To save the captured waveform, you save the webpage itself.
- The web interface in its current form is usable and well-suited for learning logic protocols like I2C, SPI and 1-wire and as a quick debugging tool.

#### **How to get BeagleLogic (up and running)**

- If running the official BeagleBoard Debian System image and the kernel: sudo /opt/scripts/tools/update-kernel.sh sudo cp -v /opt/scripts/device/bone/capes/BB-BEAGLELOGIC/\* /lib/firmware
	- BeagleBone kernels v3.8.13-bone60+ fully support BeagleLogic and sigrok (As of the time of writing the latest is bone63)
- git clone, compile and "make install" the latest version of libsigrok, libsigrokdecode and sigrok-cli on the BeagleBone.

*\* sigrok packages are available for Debian but the current version does not include BeagleLogic support*

- Disable HDMI cape in uEnv.txt and reboot
- Load the kernel module with "modprobe beaglelogic" and the device tree overlay with "config-pin overlay BB-BEAGLELOGIC" . Refer to kernel logs with "dmesg" for detailed status information
- Allocate sample buffers with "echo 8388608 > /sys/devices/virtual/misc/beaglelogic/memalloc"
- Ready to capture

#### **The road ahead**

- The official BeagleLogic cape
- BeagleLogic can be more than a logic analyzer leveraging the high speed data capture interface for purposes beyond observing digital signals.
- USB Gadget kernel drivers for BeagleLogic
	- To be added to the RNDIS, CDC (Virtual Serial Port) and Mass Storage interfaces currently offered by the BeagleBone out-of-the-box
	- Can use with PC-based clients with a custom protocol / real time compression to utilize the full link bandwidth
- Improvements to the web interface
- Porting to latest kernels and mainlining the driver
- Suggestions from the community

[www.beaglelogic.net](http://www.beaglelogic.net/) - All Documentation Blog:

[www.theembeddedkitchen.net/gsoc2014/](http://www.theembeddedkitchen.net/gsoc2014/)

Code @GitHub:

[www.github.com/abhishek-kakkar/BeagleLogic/](http://www.github.com/abhishek-kakkar/BeagleLogic/)

IRC (freenode): #beagle ; nick: Abhishek\_

#### **Thanks to**

- Jason Kridner and the BeagleBoard.org community
- Project Mentors:
	- Matt Ranostay
	- Hunyue Yau
	- Charles Steinkuehler
- Pantelis Antoniou
- Bert Vermeulen and the sigrok community
- IRC Channels: #beagle-gsoc, #sigrok